Приложение к ППССЗ

Федеральное государственное бюджетное образовательное учреждение высшего образования «Российский государственный аграрный университет – МСХА имени К.А. Тимирязева» (ФГБОУ ВО РГАУ-МСХА имени К.А. Тимирязева) ТЕХНОЛОГИЧЕСКИЙ КОЛЛЕДЖ

## **КОНТРОЛЬНО-ОЦЕНОЧНЫЕ СРЕДСТВА**

по дисциплине «ОП.02 Информационные технологии в профессиональной деятельности»

#### **специальность: 21.02.19 Землеустройство** форма обучения: очная

Москва, 2023

# Содержание

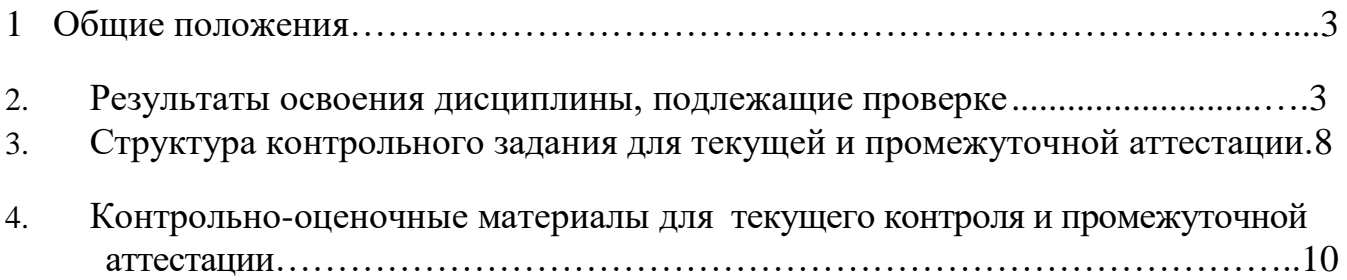

#### 1. Общие положения

1.1 Комплект оценочных средств (КОС) предназначен для контроля и оценки образовательных достижений обучающихся, освоивших программу учебной дисциплины ОП.02 «Информационные технологии в профессиональной деятельности».

1.2 КОС включает контрольные материалы для проведения текущего контроля и промежуточной аттестации в форме экзамена по учебной дисциплине ОП.02 «Информационные технологии в профессиональной деятельности».

1.3 КОС разработаны на основе ФГОС по специальности СПО 21.02.19 Землеустройство

#### 2. Результатыосвоения учебной дисциплины, подлежащие проверке.

#### 2.1. Профессиональные и общие компетенции

В результате оценки осуществляется проверка следующих объектов:

В рамках программы учебной дисциплины обучающимися осваиваются следующие умения и знания.

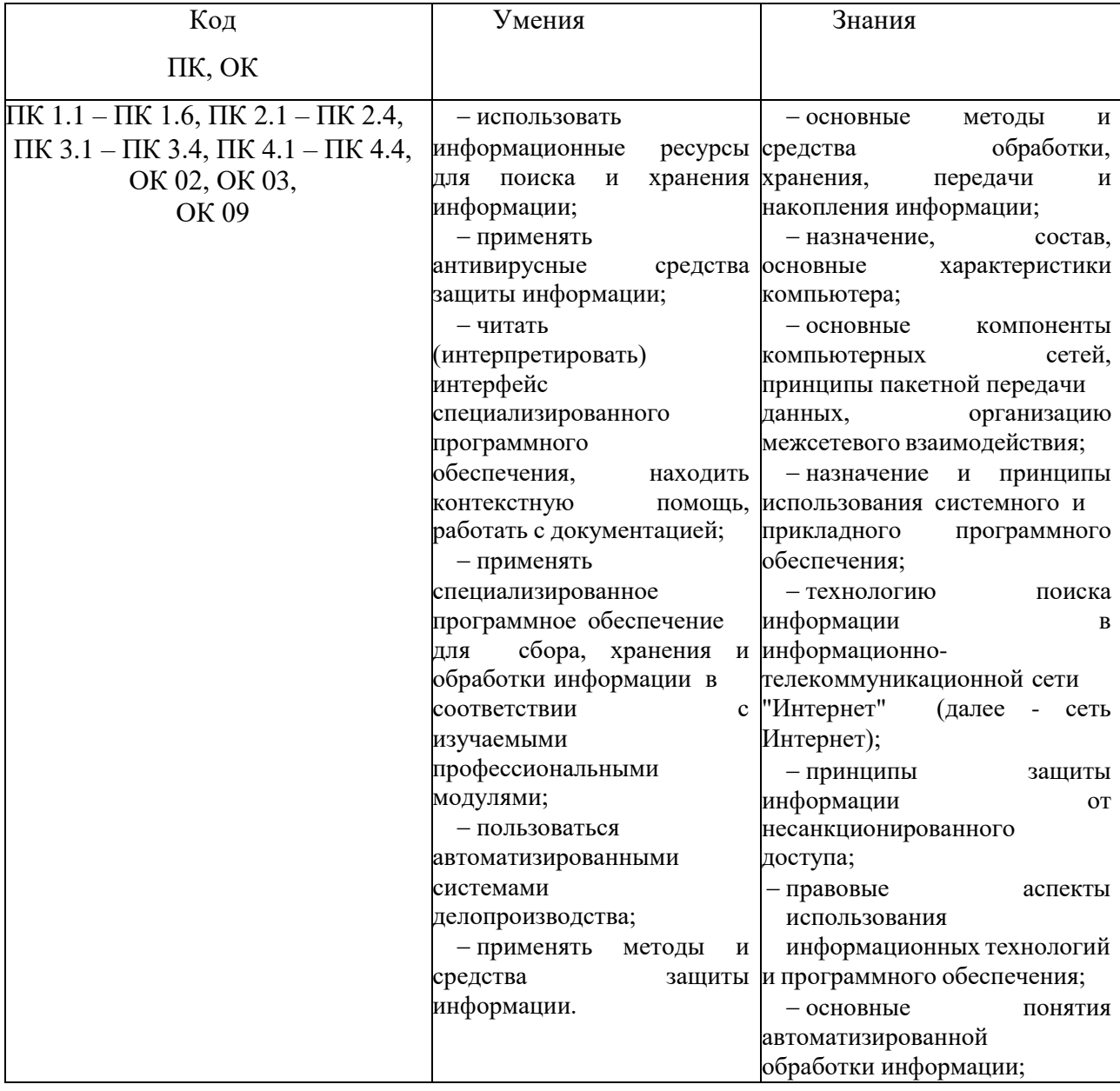

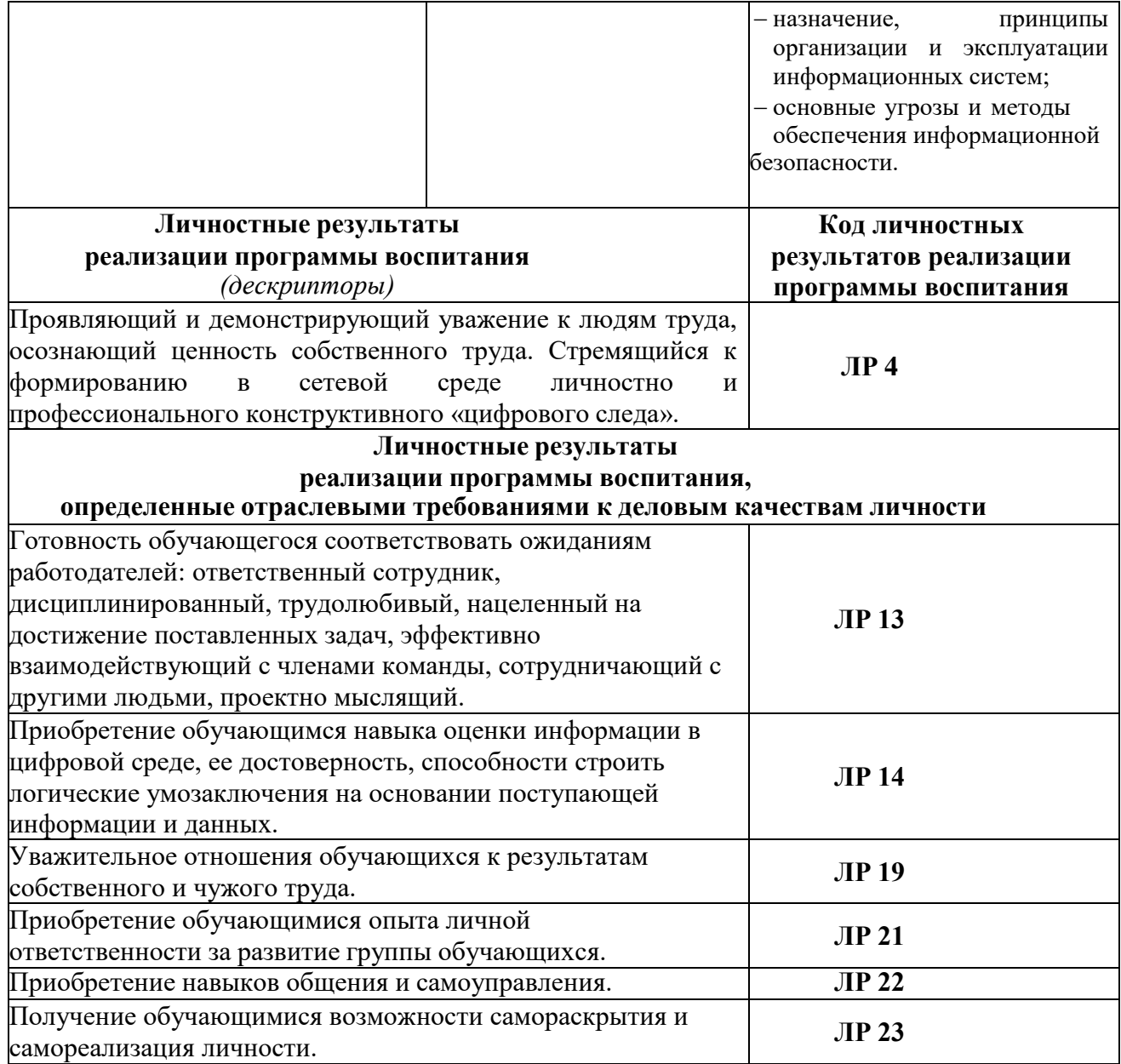

# **2.2. Формы промежуточной аттестации по учебной дисциплине**

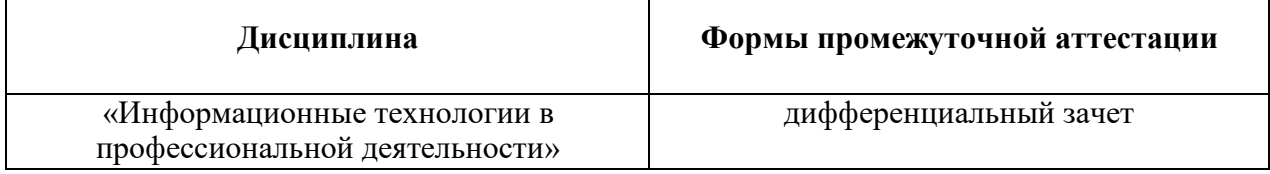

٦

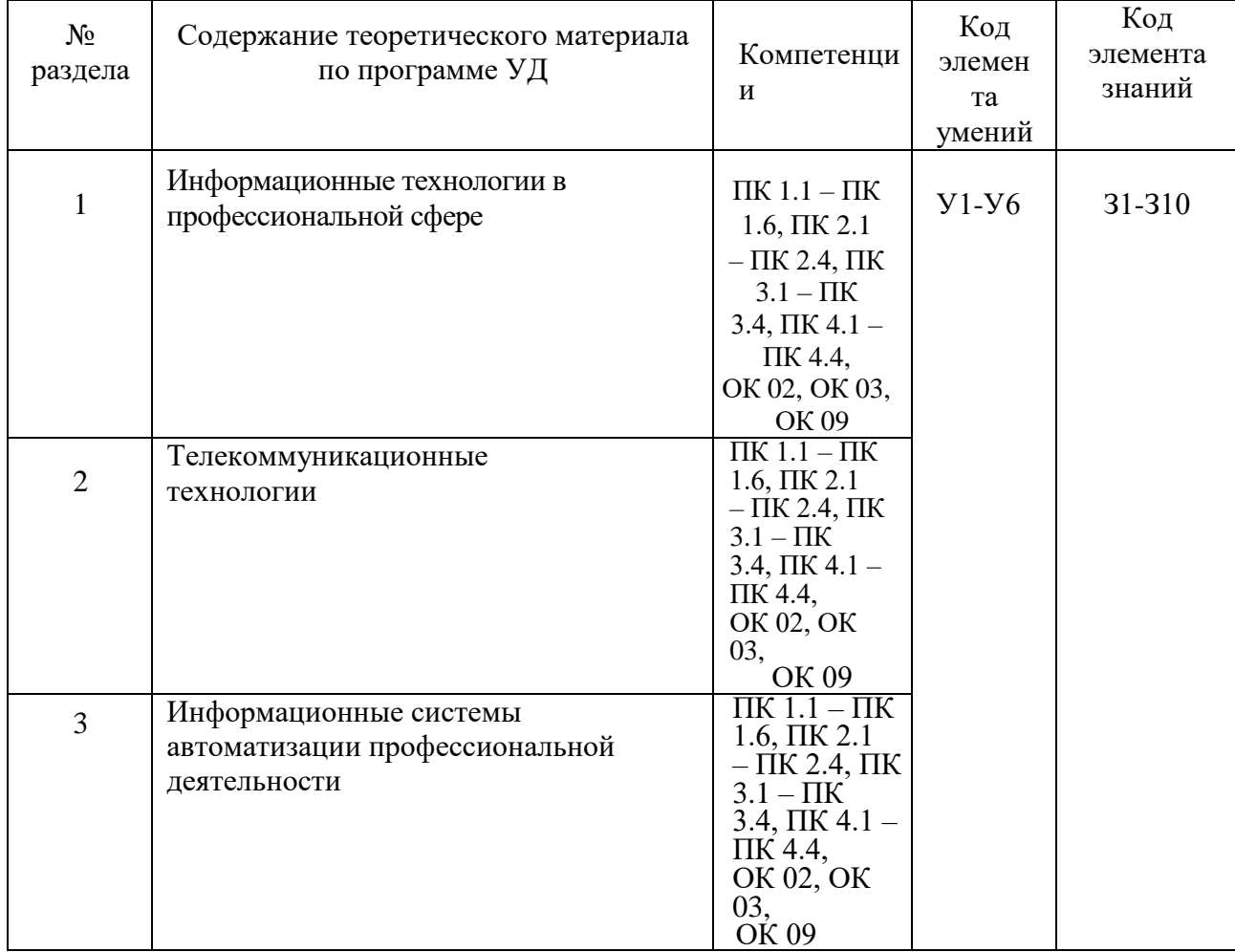

#### **2.3 Типовые задания для оценки освоения учебной дисциплины:**

### **3. Структураконтрольногозаданияпромежуточной аттестации**

### **3.1 Критерии оценки заданий**

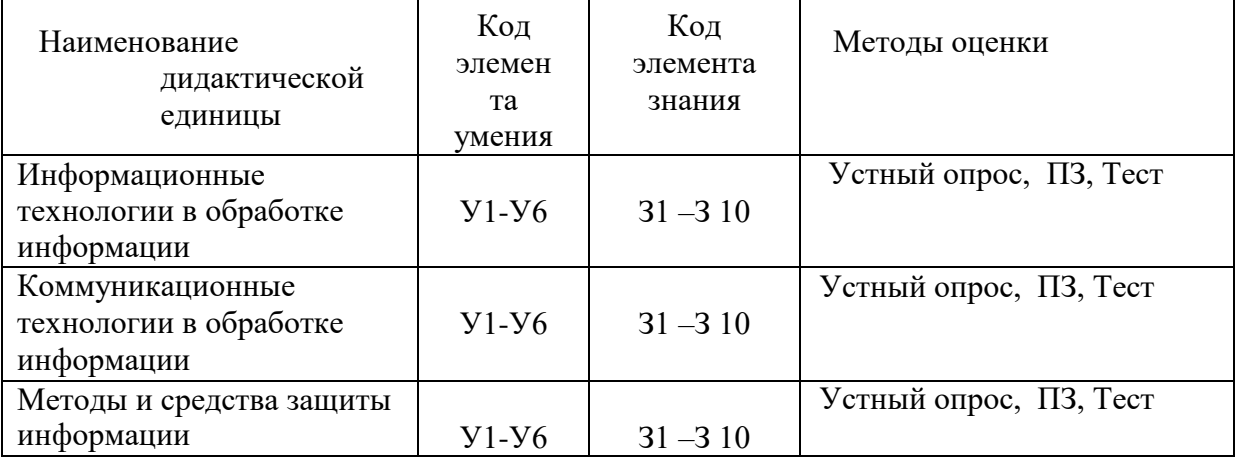

Для каждой ДЕ разрабатываются тестовые задания контролирующие уровень соответствия подготовки студента требованиям ФГОС. Уровень усвоения заданный для каждой ДЕ формулируется в терминах внешней деятельности, которую должен продемонстрировать студент при контроле. Соответствие степени освоения учебного материала при обучении уровням деятельности при контроле представлено в таблице.

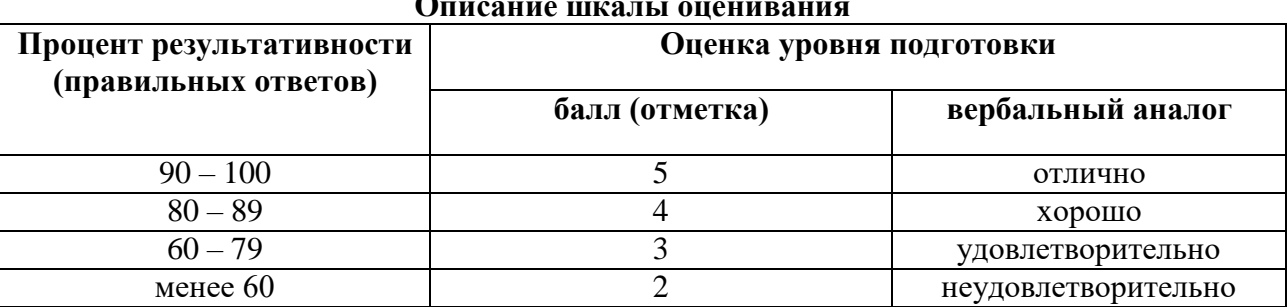

## $\overline{\phantom{0}}$

### 3.1.1 Критерии оценки (устный опрос)

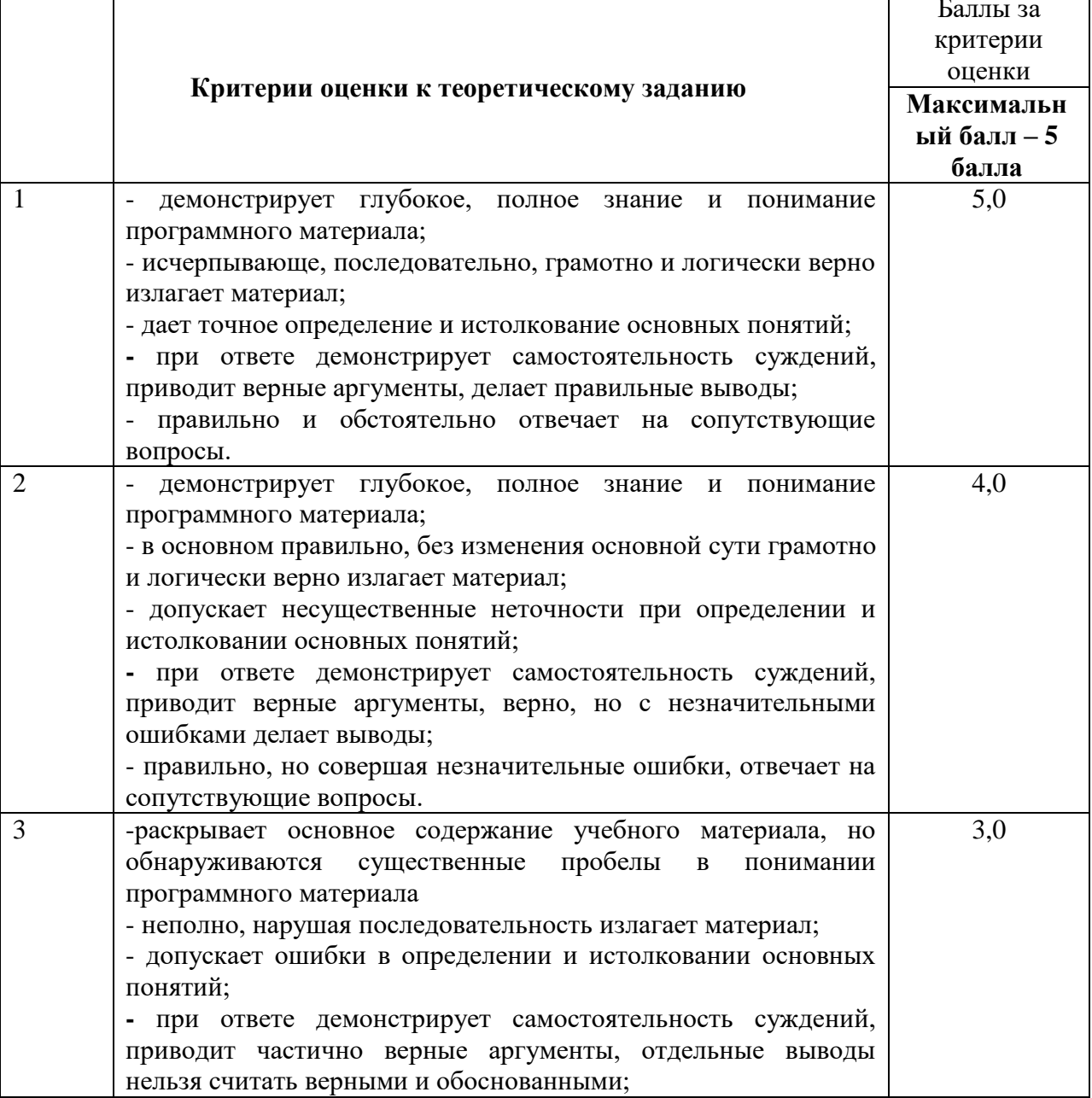

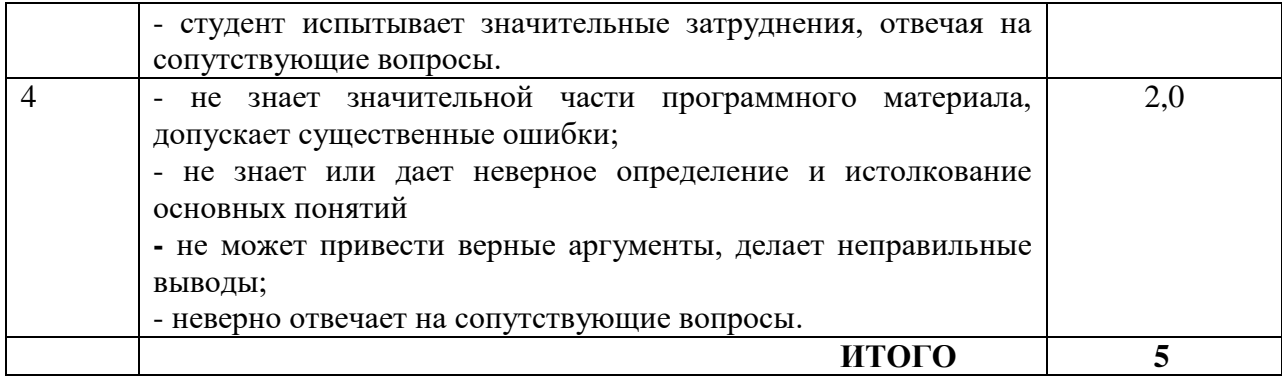

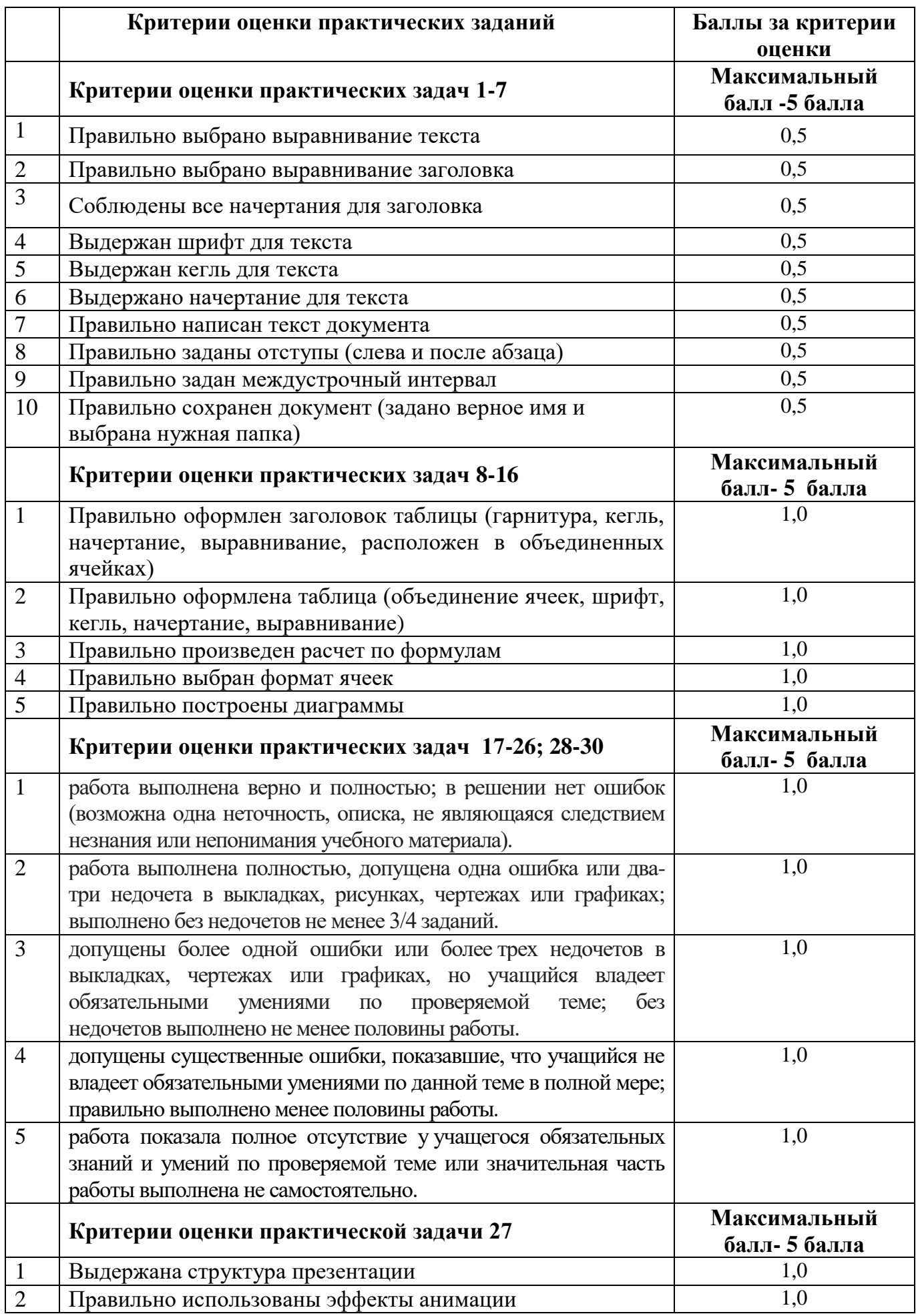

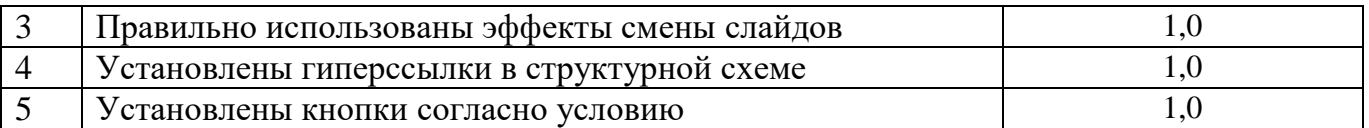

Результаты выполнения теоретического задания и результаты выполнения практического задания суммируются. Формируется свод результатов, полученные результаты соотносятся с 5-бальной системой оценки:

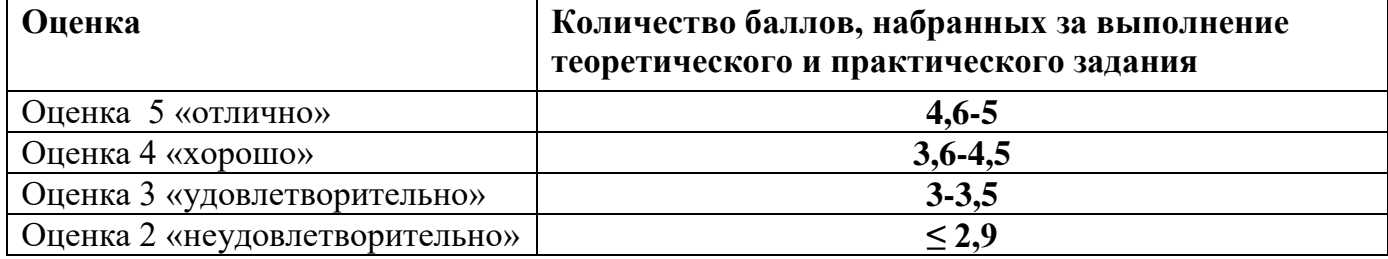

#### 4. Контрольно-оценочные материалы для текущего контроля и промежуточной аттестании

#### 4.1 Задания для текущего контроля Примерные практические задания:

1. Задание 1. Создать в Word текст из нескольких абзацев; первый символ первого абзаца оформить как буквицу, используя разные способы:

а) с обтеканием текста:

б) без обтекания текста;

в) устанавливая различные шрифты для буквицы.

Сохранить результат в своей папке в файле с именем БУКВИЦА.

#### В.Шекспир Сонет 66

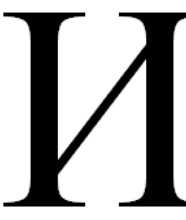

змучаясь всем, я умереть хочу, Тоска смотреть, как мается бедняк, И как шутя живется богачу, И доверять, и попадать впросак: И наблюдать, как наглость лезет в свет,

И честь девичья катится ко дну, И знать, что ходу совершенствам нет, И видеть мощь у немощи в плену, И вспоминать, что мысли замкнут рот, И разум сносит глупости хулу,

И прямодушье простотой слывет,

И доброта прислуживает злу.

Измучаясь всем, не стал бы жить и дня, Но другу трудно будет без меня. (Перевод Б. Пастернака)

Задание 2. Оформите текст по образцу, разбейте его на страницы, составьте автособираемое оглавление. Сохраните документ под именем Пряности в своей папке.

Пряноароматические овощи

Такие овощи выращиваются в огороде и используются для приготовления блюд, чтобы придать им аромат. Биологическая ценность таких овощей не столь важна, однако многие из них обладают лечебными свойствами. К наиболее распространенным видам пряноароматических овощей,

которые можно вырастить в огороде, относятся укроп, анис, мелисса, мята, фенхель и т.д. Укроп

Укроп выращивают для получения молодой зелени, которую используют как в свежем, так и в консервированном виде. В укропе содержится витамин С и эфирные масла. ОН возбуждает аппетит, обладает мочегонными свойствами и устраняет пучение живота. Анис

Анис используется в медицине многие тысячелетия. Семена или эфирные масла аниса - составной компонент лекарств против кашля и простуды. В значительной степени он употребляется при изготовлении кондитерских изделий, печения, при консервировании овощей и производстве ликеров. Аналогичными свойствами обладает и фенхель, который легче выращивать, а по своим качествам он не уступает анису.

Мелисса

Лимонный привкус и аромат мелиссы лекарственной определят сферу использования этого растения: там, где требуется лимонная цедра или лимонный сок. В листьях мелиссы содержатся эфирные масла и дубильные вещества. С помощью мелиссы ароматизируют уксус, майонез, мясные блюда, салаты, супы и соусы. Лечебные свойства у мелиссы аналогичны мяте: мелисса предотвращает вздутие кишечника, снижает давление и снимает мигрень. Из свежих и сушеных листочков готовят превосходный освежающий чай.

Мята

Сушеные листья мяты перечной используют при приготовлении самых различных блюд. Она вызывает аппетит, устраняет пучение живота, оказывая тем самым благотворное воздействие на весь пищеварительный тракт, а также устраняет желудочные боли. Мята используется в виде лечебного чая (отваров) прежде всего при заболеваниях печени и желчного пузыря. Фенхель

Фенхель (укроп аптечный) - распространенная приправа. Помимо использования в домашнем хозяйстве, он применяется в пищевой промышленности при выпечке печения и кондитерских изделий. Эфирные масла, содержащие в фенхеле, благотворно действуют на пищеварительный тракт.

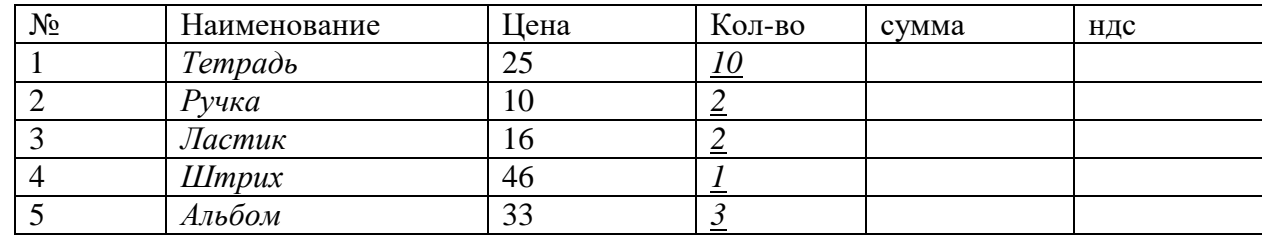

Задание 3. Создайте таблицу по образцу и произведите расчеты в Word:

Задание 4. Создать в текстовом редакторе Word документ по предлагаемому образцу, используя:

- различныеподходящиетипыавтофигур;
- настройте у 3 фигуртень;
- различные типы и цвета линий и цвета заливки.

Результат работы сохранить в своей папке в файле с именем Областные города Беларуси.

# Гиые города Бела

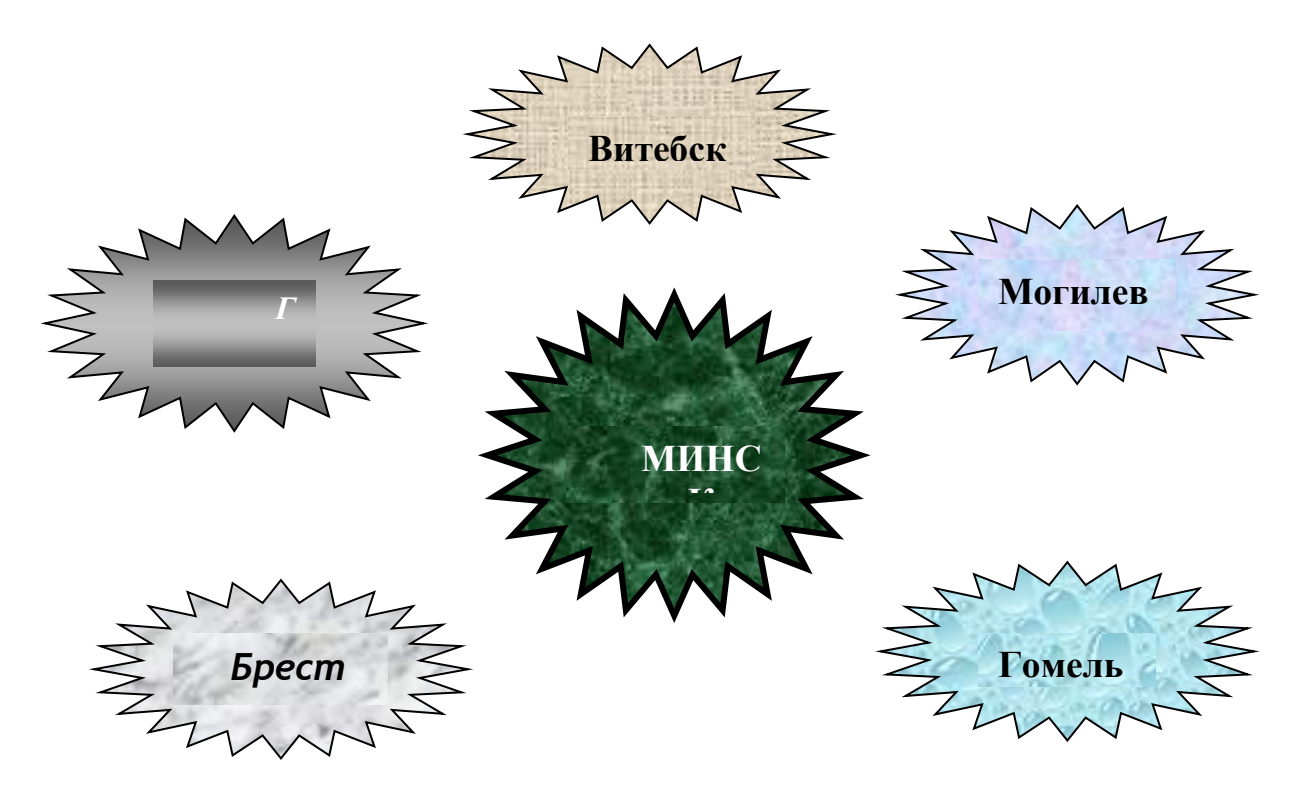

Задание 5. Создайте таблицу учета выручки от продажи мороженого фирмы «ПИНГВИН» в Excell, если известно, что фирма торгует по пяти округам города только в летние месяцы. *Продажа мороженого фирмой ПИНГВИН в летний период.*

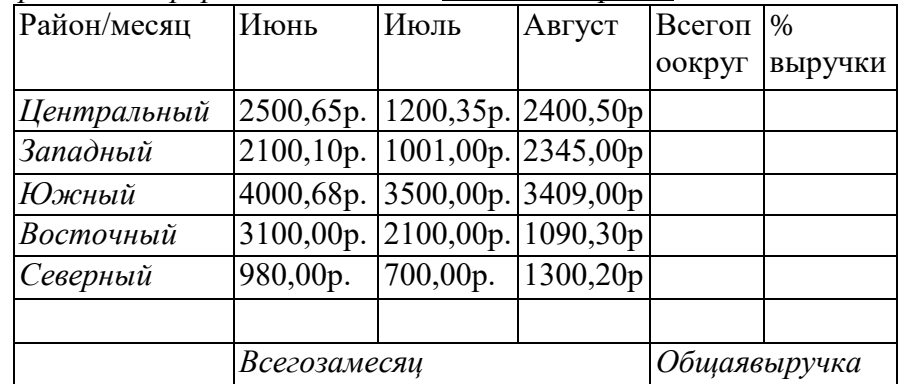

Постройте диаграмму, отображающую вклад каждого округа в общую выручку. У диаграммы расположите легенду справа, настройте контур легенды и заливку; залейте область построения. Сохраните документ в свою папку под именем Пингвин.

Задача 6. По столбцам J, K, L построить линейную диаграмму (Мастер диаграмм Нестандартные Гладкие графики …) физической, эмоциональной и интеллектуальной совместимости.

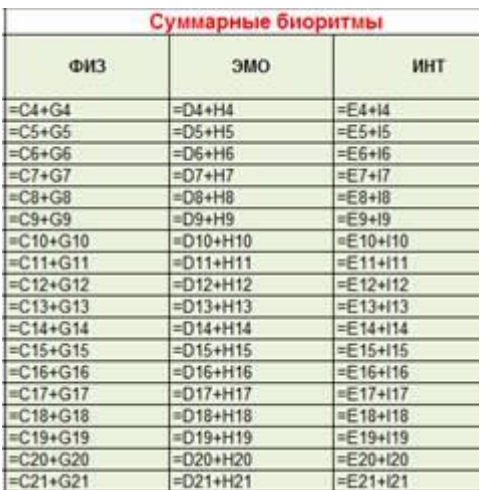

Задание 6. На листе 1 создайте ведомость оценок по литературе. На листе 2 создайте ведомость итоговых оценок за первую четверть и установите связь между листом 1четверть и листом Литература*.* Постройте диаграмму, отображающую итоговые оценки за 1 четверть. У диаграммы расположите легенду слева, настройте контур легенды и заливку; залейте область построения. Сохраните документ в свою папку под именем Оценки.

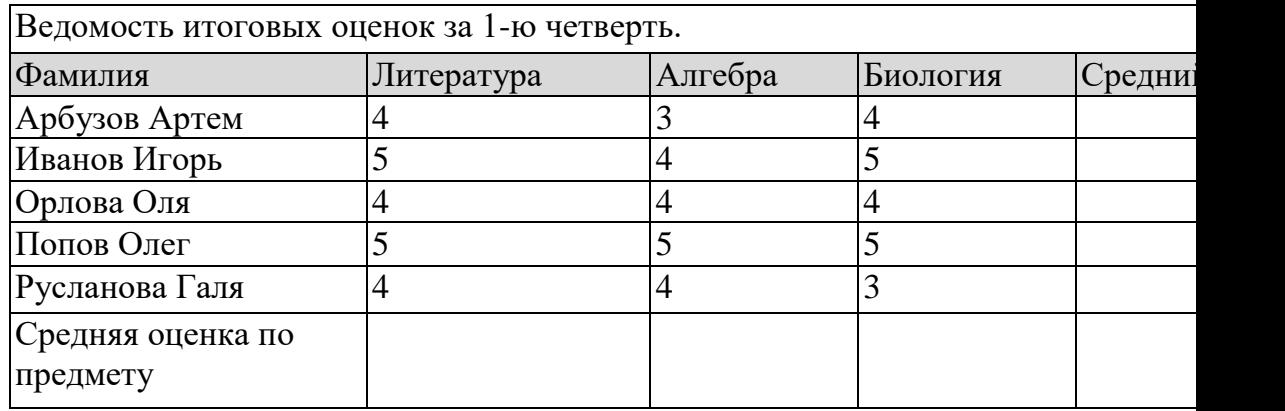

Задание 7. Рассчитайте квартплату по образцу. Сохраните документ в свою папку под именем Квартплата. Постройте диаграммы платы за свет, газ и воду.

#### *Квартирная плата*

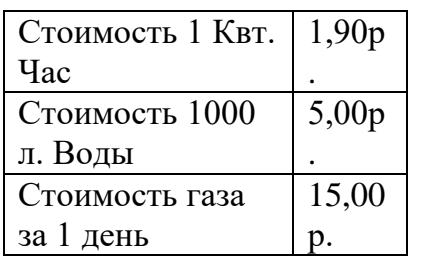

Дней в месяце  $\vert 31 \vert$ 

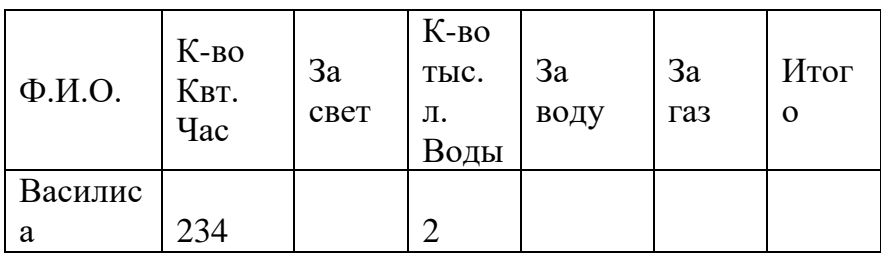

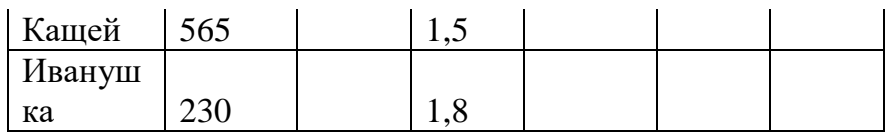

За свет = К-во Квт. Час  $*$ Ст-ть 1 Квт. Час За воду = Кол-во тыс. л. \* Ст-ть 1000 л. Воды За газ = Ст-ть газа за 1 день  $*$ Кол-во дней в месяце Итого = За газ + за свет + за воду

Задание 8. Постройте на трех листах электронной таблицы MicrosoftOfficeExcel графики функций по указанным данным:

А) у=2х $^{2}+1$  на промежутке [-2;2] с шагом 0,5. Залейте ячейки синим цветом.

Б) у=0,5х $^{3+2}$  на промежутке [-1;1] с шагом 0,25. Залейте ячейки зеленым цветом.

B) у<sup>2</sup>=2х-1 на промежутке [-3;3] с шагом 0,4. Залейте ячейки желтым цветом.

Настройте легенду диаграммы следующим образом: у первого графика – снизу, у второго графика – сверху, у третьего графика – слева.

У области построения установите стиль границы: у первого графика – двойная линия, у второго графика – тройная линия, у третьего графика – толстая-тонкая линия.

У области диаграммы настройте свечение: у первого графика – синее 11 пт, у второго графика – лиловый 18 пт, у третьего графика – оранжевый 11пт.

Переименуйте листы: «График 1», «График 2», «График 3». Сохраните документ в свою папку под именем Графики.

Задание 9. Перевести число 801А9Е,3F<sup>16</sup> в десятичную, двоичную, восьмеричную систему счисления. Каждое решение оформить в виде таблицы в отдельном документе текстового редактора MicrosoftOfficeWord.

В первой строке таблиц объединить ячейки и написать заголовки объектом WordArt «Перевод числа в десятичную систему счисления», «Перевод числа в двоичную систему счисления», «Перевод числа в восьмеричную систему счисления».

Оформить таблицы следующим образом: для перевода в десятичную систему счисления – стиль границы - средний список 1; для перевода в двоичную систему счисления - стиль границы - средняя сетка 2; для перевода в восьмеричную систему счисления – цветная заливка.

Для таблицы установить гарнитуру шрифта Arial.

Сохранить документы в свою папку под именами «Десять», «Два», «Восемь» и заархивировать полученный результат.

Задание 10. Перевести число 1674,56<sup>8</sup> в десятичную, двоичную, шестнадцатеричную систему счисления. Каждое решение оформить в виде таблицы в отдельном документе текстового редактора MicrosoftOfficeWord.

В первой строке таблиц объединить ячейки и написать заголовки объектом WordArt «Перевод числа в десятичную систему счисления», «Перевод числа в двоичную систему счисления», «Перевод числа в шестнадцатеричную систему счисления».

Оформить таблицы следующим образом: для перевода в десятичную систему счисления – стиль границы - средний список 1; для перевода в двоичную систему счисления - стиль границы - средняя сетка 2; для перевода в шестнадцатеричную систему счисления – цветная заливка.

Для таблицы установить гарнитуру шрифта Batang. Сохранить документы в свою папку под именами «Десять», «Два», «Восемь» и заархивировать полученный результат.

Задание 11. Данная программа находит площадь прямоугольника. Найдите ошибки и исправьте их. Program ploshad; Var a,b,s: real; Begin; Write ('введитеширину - ')  $Readln(a);$ Write ('введите длину – ')  $Readln(b);$  $S:=a/b;$ Writeln ('площадьпрямоугольника - ', s); End

Задание 12. Составьте программу, которая изображает на экране букву Н в следующем виле:

 $* *$  $* *$ \*\*\*\*\*\*\*  $* *$  $* *$ 

<u>Задание 13.</u> Найти значение функции  $z = y/x$ .

Задание 14. Даны два числа; выбрать большее из них.

Задание15. Вычислить произведение чисел от 1 до 5 используя различные варианты цикла

Задание 16. Внести изменения в блдок-схему алгоритма, сделав его циклическим

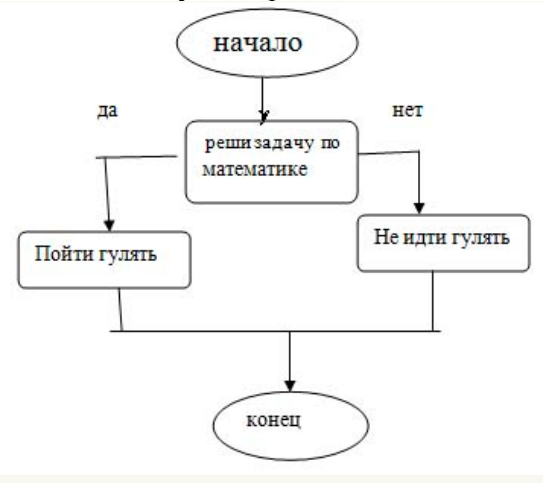

Задание 17. Постройте компьютерную модель в среде MS Excel.

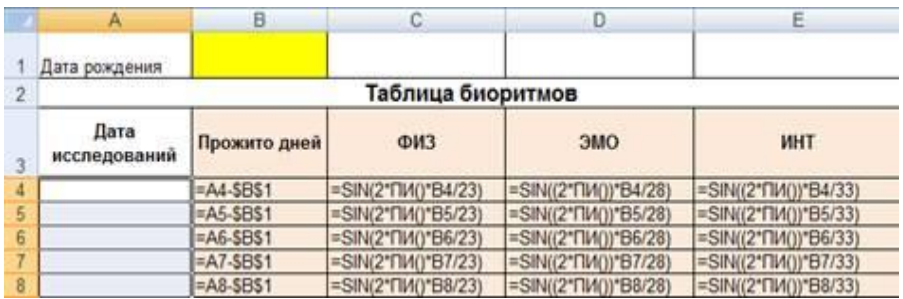

Задача 18. По столбцам J, K, L построить линейную диаграмму (Мастер диаграмм Нестандартные Гладкие графики …) физической, эмоциональной и интеллектуальной совместимости.

| Суммарные биоритмы |                         |                |
|--------------------|-------------------------|----------------|
| <b>CND</b>         | <b>GMC</b>              | ИНТ            |
| $=$ C4+G4          | $=$ D4+H4               | $E4 + 14$      |
| $=C5+G5$           | $=0.5+H5$               | $= 5 + 15$     |
| $= C6 + G6$        | $=$ D6+H6               | $= 6 + 16$     |
| $= C7 + G7$        | $=DT+HT$                | $= 57 + 17$    |
| $= C8 + G8$        | $=$ D8+H8               | $= E8 + 18$    |
| $C9+G9$            | $=$ D9+H9               | $E9 + 19$      |
| $= C10 + G10$      | =D10+H10                | =E10+I10       |
| $= C11 + G11$      | $=$ D11+H11             | $E11+111$      |
| $=$ C12+G12        | $=$ D12+H12             | $E = 12 + 112$ |
| $= C13 + G13$      | $=D13+H13$              | $= 513 + 113$  |
| $= C14 + G14$      | $= 014 + H14$           | $= 514 + 114$  |
| $= C15 + G15$      | $=$ D <sub>15+H15</sub> | $= 5 + 115$    |
| $= C16 + G16$      | $= 016 + H16$           | $= 516 + 116$  |
| $= C17 + G17$      | $=017+H17$              | $E[17+117]$    |
| $\sqrt{C}$ 18+G18  | $=D18+H18$              | $E18 + 18$     |
| $= C19 + G19$      | $=$ D19+H19             | $E = 19 + 119$ |
| $=C20+G20$         | $=020+H20$              | $=$ E20+I20    |
| $=C21+G21$         | $= D21 + H21$           | $=$ E21+I21    |

Задача 19. Создать БД «Прием в ВУЗ» и внести в нее следующие сведения:

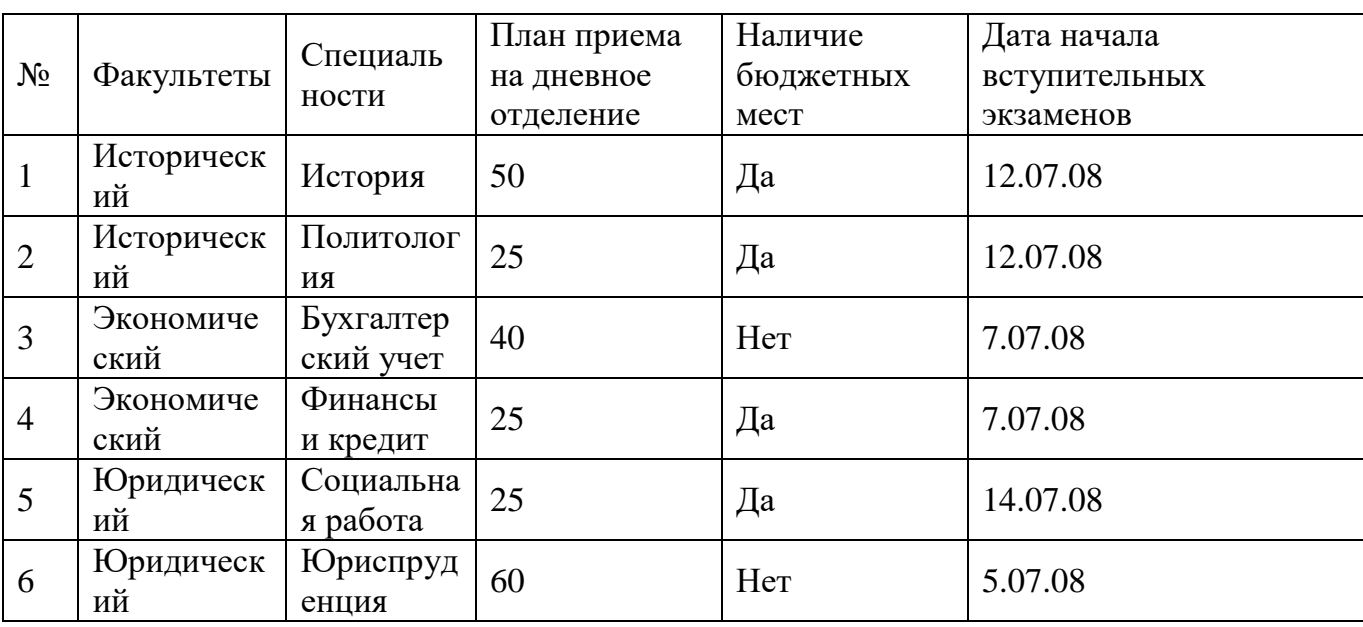

1. Создать форму «Информация о приеме», включив в нее все поля БД, кроме поля «№». Откорректировать форму с помощью конструктора.

2. С помощью фильтров найти записи, удовлетворяющие следующим условиям:

1) вся информация по юридическому факультету;

2) факультеты, имеющие бюджетные места, дату начала экзаменов не позднее 13.07.08 и план приема не менее 30 человек.

Задача 20.Создать таблицу АВТОСАЛОН. Таблицу создать в режиме Конструктора. Из таблицы Автосалон создать запрос в режиме конструктора, выявляющий все автомобили цены, которых ниже 6000\$.

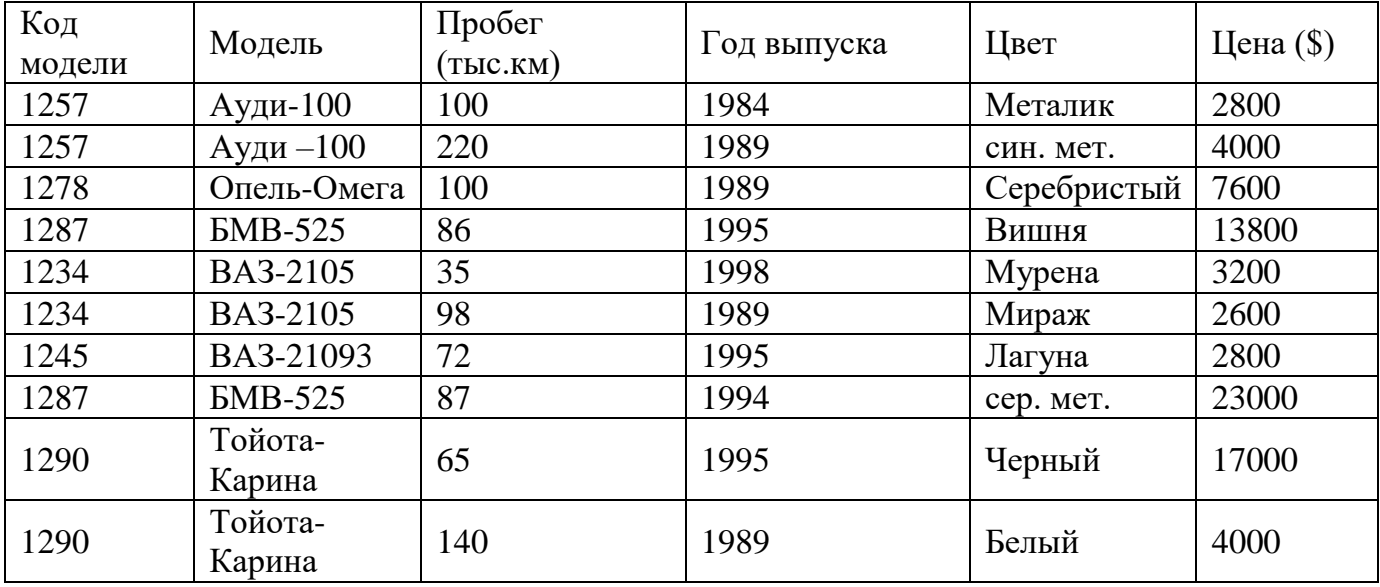

#### Таблица АВТОСАЛОН

Задача 21. Создайте презентацию со следующей структурой:

1 слайд – титульный;

2 слайд – оглавление;

3, 4, 5, 6 слайды посвящены программам MSWord, MSExcel, MSAccess, MSPowerPoint;

7 слайд – структурная схема презентации;

В презентации установите на объекты эффекты анимации. Структурную схему выполнить в виде гиперссылок на соответствующие слайды.

Установите эффекты смены слайдов.

На каждом слайде разместить 3 кнопки: переход к предыдущему слайду, выход из презентации, звуковое сопровождение.

Задача 22. 1. Разработать презентацию «Устройство компьютера», включающую шесть слайдов, которые должны быть созданы с использованием различных типов разметки слайдов:

1 - «Схема компьютера». Векторный рисунок схемы компьютера

Только заголовок

2 - «Процессор». Изображение процессора и поясняющий текст

Заголовок, графика и текст

3 - «Оперативная память». Поясняющий текст и изображения модулей оперативной памяти

Заголовок, текст и два объекта

4 - «Устройства ввода». Перечень устройств ввода

Заголовок и текст

5 - «Долговременная память». Изображения устройств долговременной памяти

Заголовок и четыре объекта

6 - «Устройства вывода». Перечень устройств вывода

Заголовок и текст

2. Подобрать из шаблонов оформления подходящий дизайн презентации.

3. Поместить на слайды заголовки, текст и изображения.

4. Сделать презентацию интерактивной:

- обеспечить возможность переходов со слайда 1 « Схема компьютера » на слайды 2, 3, 4, 5, и 6 с помощью гиперссылок;

- обеспечить возможность обратных переходов со слайдов 2, 3, 4, 5 и 6 на слайд 1 «Схема компьютера» с помощью управляющих кнопок.

5. Установить анимационные и звуковые эффекты, которые должны происходить при смене слайдов.

Задача 23. 1. В программе Блокнот создать текстовый документ следующего вида и отформатировать его в соответствии требованиям (шрифт Mistral размер 20). ПРОГРАММА БЛОКНОТ

Программа Блокнот - это несложный текстовый редактор, используемый для создания простых документов. Чаще всего программа Блокнот используется для просмотра и редактирования текстовых (TXT) файлов, но многие пользователи применяют программу «Блокнот» в качестве простого инструмента для создания веб-страниц.

2. В программе WordPad ввести текст. Задать шрифт Monotype Corsiva 17. WordPad

WordPad — текстовый процессор, входящий в состав Microsoft Windows, начиная с Windows 95. Обладает

бо́льшим набороминструментов, чем Блокнот, но не дотягивает до уровняполноценного те кстового процессора вроде Microsoft Word или OpenOffice.org Writer. WordPad представляет собой.

Поддерживает форматирование и печать текста, но не имеет ряда таких важных инструментов, как таблицы, и средств проверки орфографии.

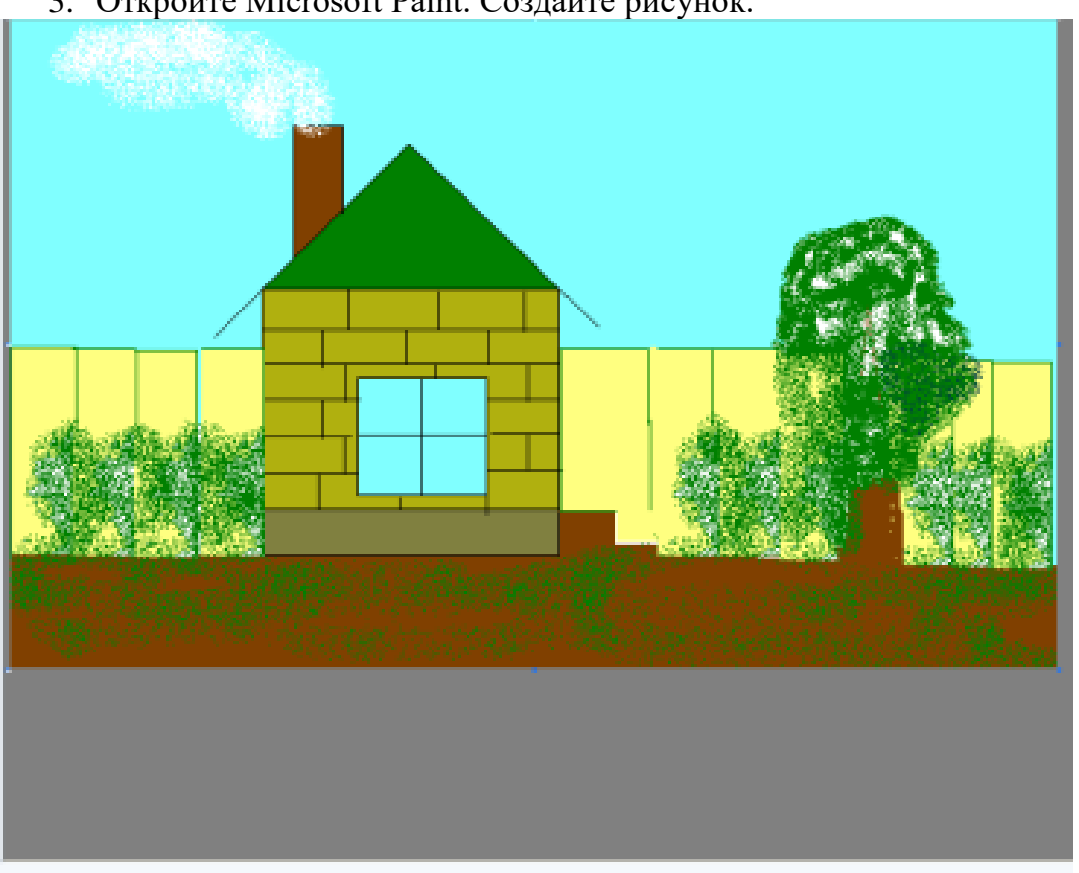

## 3. Откройте Microsoft Paint. Создайте рисунок.

4. Заархивируйте все три файла

Задача 24. Создать в программе PowerPoint анимационную модель «ходиков» с маятником согласно схеме на рисунке. Стрелка-маятник и зрачки «ходиков» должны соответственно двигаться.

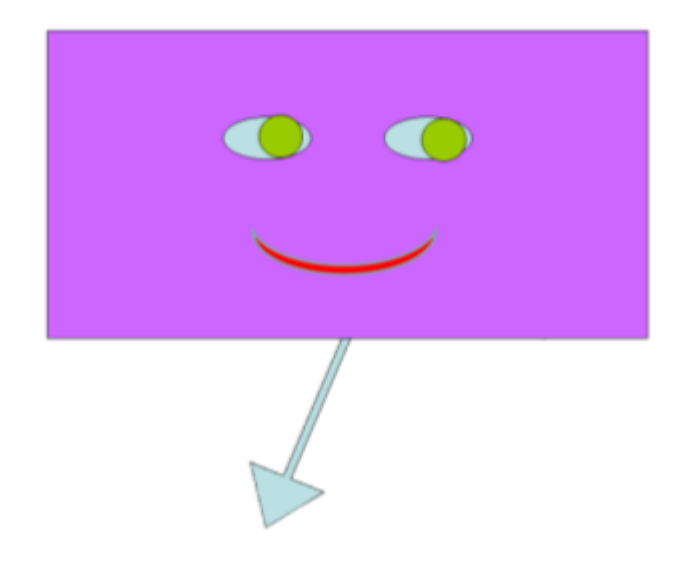

Задача 25. Создать собственную газету из 4 страниц в Microsoft Office Publisher.

Задача 26. Сформировать и оформить представленную ниже таблицу в Word. Сохранить документ в свою папку под именем Отчет.

Отчёт о покупках

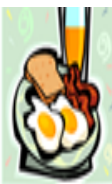

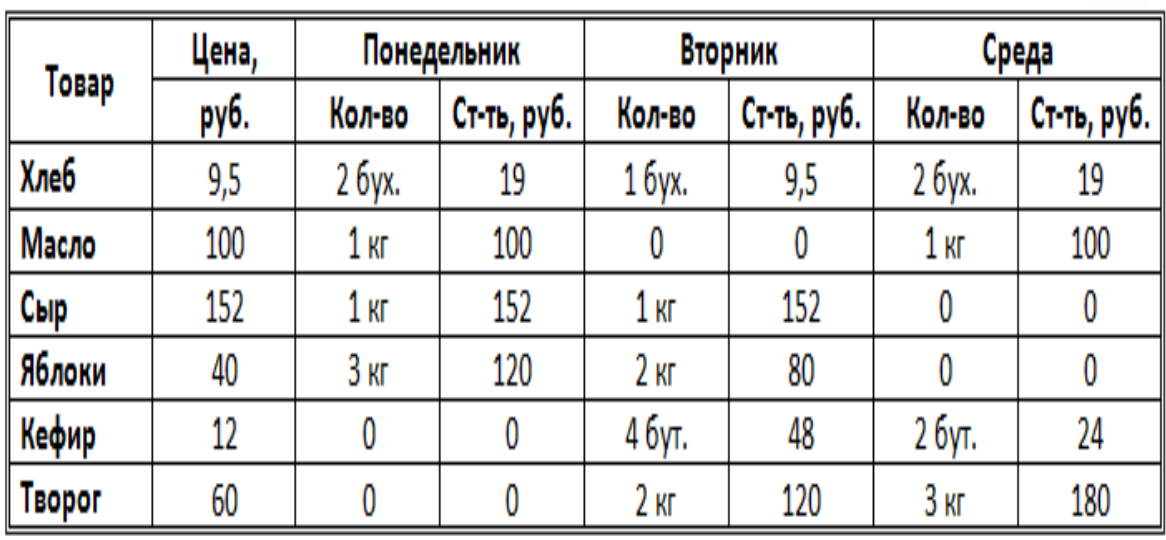

Задача 27. Оформить следующий текст по образцу.

# ФРАНЦИЯ

#### Страна мечты

аверно, каждый мечтает хоть раз в жизни побывать в стране Бизе и Равеля, Гюго и Мопассана, «отца мушкетеров» Александра Люма и уливительного мечтателя, писателяфантаста Жюля Верна.

Франция - одно из крупных государств западной Европы. Оно раскинулось от суровых скалистых берегов Нормандии до теплого лазурного берега Средиземного моря. Когла-то **RCIO** территорию Франции покрывали густые леса. Ныне они сохранились главным образом в горах. Самые высокие горы здесь снежные Альпы.  $\Pi$ o обширным низменностям текут полноводные реки -Сена, Рона, Луара, Гаронна.

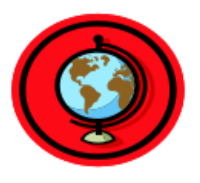

#### Париж

ариж - столица Франции, ее сердце, ее мозг, ее слава. Париж ОДИН  $\overline{u}$ красивейших городов мира. Ни один город страны не принес Франции такой популярности в мире, как Париж.

Символ Парижа - знаменитая Эйфелева башня, построенная в 1889 году

по проекту инженера Эйфеля ПЛЯ Всемирной выставки. Высота башни 319 метров. На третьем этаже находится музей Эйфеля.

B начале Эйфелевой строительства башни 50 известных французов, в числе которых

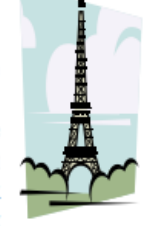

Дюма, написали петицию протеста против этого «железного монстра», который испортит весь вид Парижа. В наше время Эйфелева башня стала одним из самых посещаемых туристами памятником города.

Задача 28. Напишите текст, оформив текст в квадратных скобках, как сноски в конце страницы.

Известно со слов Гродота [Геродот (484 – 425 гг. до н.э.) – древнегреческий историк, прозванный отцом истории], что в 610 году до н.э. мыс Доброй Надежды видели финикийские мореплаватели; в 1291 году н.э. до мыса доходили генуэнзы братья Вивальди. Однако открыл его Бартоломео Диас в 1486 году [Бартоломео Диас (14501 - 1500) - португальский мореплаватель; первым обогнул берега Африки в 1486 году открыл мыс Доброй Надежды]. Васко да Гама [Васко да Гама (1469 – 1524) – португальский мореплаватель; открыл морской путь в Индию через мыс Доброй Надежды] обогнул его 20 ноября 1497 года. Между 1497 и 1648 годами португальцев и голландцы делали попытки организовать там свои колонии, но безуспешно и только в 1652 году хирург нидерландского флота Антоний Ван Ризберг основал на мысе предприятие, построил цитадель и положил начало городу, который называется Кейптаун.

Задача 29. Наберите и рассчитайте таблицу в MSOfficeExcel. Постройте круговую диаграмму, отражающую количество выпущенных стали, кокса, проката и чугуна в 2010 году. Сохраните документ в своей папке под именем Продукция.

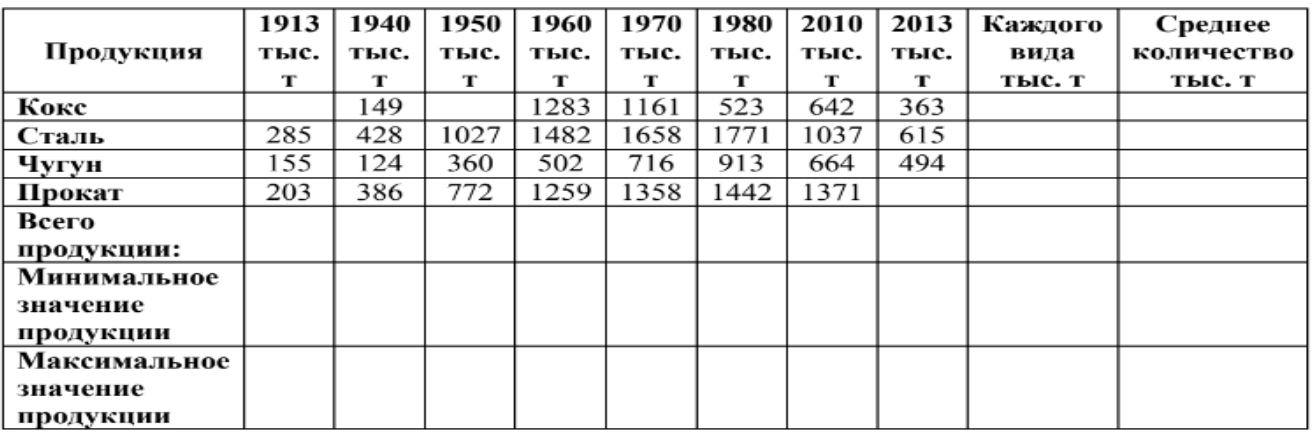

Задача 30. Нарисовать граф системы «Компьютер», содержащий следующие вершины: процессор, оперативная память, внешняя память, клавиатура, дисплей, принтер. Соединить их объемными стрелками, обозначающими отношение «передаёт информацию» и пунктирные направленные линии, обозначающие отношение «управляет». Объемные стрелки вывести на передний план.

#### 4.2 Задания для промежуточной аттестации (дифференцированный зачет)

#### Тест. Вариант 1

- 1. Информацию, не зависящую от личного мнения или суждения, можно назвать:
- а. достоверной;
- **b.** актуальной;
- с. \*объективной;
- d. полезной;
- е понятной
- 2. Информация, представленная в вашем учебнике информатики, является в основном:
- а. \* текстовой и графической;
- b. графической и слуховой;
- с. электромагнитной и зрительной;
- d. цифровой и музыкальной.
- 3. Записная книжка обычно используется с целью:
- а. обработки информации;
- b. \* хранения информации;
- с. передачи информации;
- d. хранения, обработки и передачи информации;
- е. защиты информации от несанкционированного использования.
- 4. Использование информации с целью шантажа есть:
- а. процесс передачи информации;
- **b.** процесс поиска информации;
- с. \* уголовно наказуемый процесс использования информации;
- d. процесс обработки информации;
- е. процесс кодирования информации.
- 5. Компьютер это:
- а. устройство для работы с текстами;
- b. электронное вычислительное устройство для обработки чисел;
- с. устройство для хранения информации любого вида;
- d. \*многофункциональное электронное устройство для работы с информацией;
- е. устройство для обработки аналоговых сигналов.
- 6. Процессор это:
- а. Устройство для вывода информации на бумагу
- b. \*Устройство обработки информации
- с. Устройство для чтения информации с магнитного диска

#### 7. Какой домен верхнего уровня в Internet имеет Россия:

- a. us;
- b. su;
- c.  $*ru$ ;
- d. ra;
- e. ss.

#### 8. Комплекс аппаратных и программных средств, позволяющих компьютерам обмениваться данными:

- а. интерфейс;
- **b.** магистраль;
- с. \* компьютерная сеть;
- d. адаптеры.
- 9. Графический редактор предназначен для:
- а. создания и редактирования текстового документа;
- b. создания и редактирования отчетов;
- с. \* создания и редактирования рисунков;
- d. ничего из вышеперечисленного.

#### 10. Для того чтобы вставить пустую строку, надо нажать клавишу:

- а. пробел;
- b. delete;
- c. insert:
- $d.$  \*enter.

11. Если при наборе текста не отображаются цифры на дополнительной клавиатуре, то это означает, что не нажата клавиша? (Num Lock)

- 12. Что такое сдвиг части текста относительно общего края текста? (Отступ)
- 13. В электронной таблице формула не может включать в себя? (Текст)
- 14. Диаграмма, представленная в виде круга, разбитого на секторы, и в которой

допускается только один ряд данных? (Круговая диаграмма)

15. Совокупность данных, организованных по определённым правилам - это? (База данных)

16. Программа или данные на диске, имеющие имя это? (Файл)

17. Назовите единицу измерения объёма информации: (Бит)

#### 18. Специальные программы, написанные людьми для нанесения ущерба пользователям

ПК это? (Компьютерные вирусы)

19. Запись - это? (Строка таблицы)

20. К числу основных функций текстового редактора относятся? (Создание,

редактирование, сохранение и печать текстов)

#### Тест. Вариант 2

#### 1. Информацию, существенную и важную в настоящий момент, называют:

- a. полезной:
- $<sub>b</sub>$ .</sub> \*актуальной;
- достоверной;  $\mathbf{c}$ .
- $\rm d$ . объективной;
- полной. e.
- $2.$ Наибольшее количество информации человек получает при помощи:
- осязания и зрения; a.
- обоняния и слуха; b.
- \*слуха и зрения;  $\mathbf{c}$ .
- d. зрения и вкуса.
- **3. Язык глухонемых относится к …языкам:**
- a. естественным;
- b. \*формальным.

**4. Кто или что является источником и приемником информации в следующей ситуации: Андрей собирается переходить перекресток, регулируемый светофором?**

- a. Андрей источник, светофор –приемник;
- b. \*Андрей приемник, светофор –источник;
- c. иной ответ.
- **5. Дисковод — это устройство для:**
- a. обработки команд исполняемой программы;
- b. \*чтения/записи данных с внешнего носителя;
- c. хранения команд исполняемой программы;
- d. долговременного хранения информации;
- e. вывода информации на бумагу.
- **6. Принтер — это:**
- a. \*устройство для вывода информации на бумагу;
- b. устройство для долговременного хранения информации;
- c. устройство для записи информации на магнитный диск.

**7. Группа компьютеров, связанных каналами передачи информации и находящихся в пределах территории, ограниченной небольшими размерами: комнаты, здания, предприятия, называется:**

- a. глобальной компьютерной сетью;
- b. информационной системой с гиперсвязями;
- c. \*локальной компьютерной сетью;
- d. электронной почтой;
- e. региональной компьютерной сетью.
- **8. Электронная почта (e-mail) позволяет передавать:**
- a. \*сообщения и приложенные файлы;
- b. исключительно текстовые сообщения; в) исполняемые программы;
- c. www-страницы;
- d. исключительно базы данных.
- **9. Драйвер – это:**
- a. устройство компьютера;
- b. \*программа, обеспечивающая работу устройства компьютера;
- c. вирус;
- d. антивирусная программа.

#### **10. Назначение антивирусных программ под названием детекторы:**

- a. обнаружение и уничтожение вирусов;
- b. контроль возможных путей распространения компьютерных вирусов;
- c. \*обнаружение компьютерных вирусов;
- d. «излечение» зараженных файлов;
- e. уничтожение зараженных файлов.

11. **Область человеческой деятельности, связанная с процессами преобразования и использования информации с помощью компьютерных технологий это?** (Информатика)

- 12. **Минимальным объектом в графическом редакторе является?** (Пиксель)
- 13. **В ряду «символ» - ... – «строка» - «фрагмент текста» пропущено**? (Слово)

14. **Если при наборе текста все буквы отображаются заглавными, то это означает, что нажата клавиша?** (CapsLock)

15. **Чтобы сохранить текстовый файл (документ) в определенном формате, необходимо задать?** (Тип файла)

16. **Внесение изменений, исправлений и корректировки в текстовый документ?**  (Редактирование)

17. **Совокупность клеток, образующих в таблице область прямоугольной формы это?** (Диапазон)

18. **Диаграмма, отдельные значения которой представлены точками в декартовой системе координат, называется?** (Точечной)

19. **Наиболее точным аналогом реляционной базы данных может служить?** (Двумерная таблица)

20. **Поле – это?** (Столбец таблицы)

#### **3.1.2 Критерии оценки.**

Оценка за задание «**Тестирование»** определяется простым суммированием баллов за правильные ответы на вопросы. **Один верный ответ равен 0,25 балла.**